## **Recherche der Daten**

Die **Weltbank** bietet eine große Anzahl von Zeitreihen zu Entwicklungsfragen an. Da die Handhabung etwas kompliziert ist, findest du hier eine kurze Beschreibung.

## Adresse[: http://databank.worldbank.org/data/databases.aspx](http://databank.worldbank.org/data/databases.aspx)

1. Schritt: Wähle zunächst eine **Datenbank** (database) aus: Im Zusammenhang mit den Sustainable Development Goals (SDG) sind besonders interessant: World Development Indicators, Health Nutrition und

 $F_{\text{c}} = \frac{1}{2}$ 

Population Statistics, Poverty and Equity

2. Schritt: Die gewählte Database ist schon eingetragen. Unter **Country** und ggf**. aggregates** suchst du nun das Land oder die Region aus, zu dem du Daten haben möchtest. Über das Filter-Icon kannst du die Anzeige einschränken.

3. Schritt: Unter **series** wählst du die Indikatoren aus, deren Daten du haben möchtest. Falls dir nicht alle englischen Begriff geläufig sind, öffne parallel eine Übersetzungsseite, z.B. [http://dict.leo.org/ende/index\\_de.html.](http://dict.leo.org/ende/index_de.html)

Auch hier kannst du über das Filter-Icon die Anzahl der Indikatoren einschränken.

4. Schritt: Unter **time** wählst du die Jahre aus, für die du gerne Daten hättest.

5. Schritt: In der Mitte des Bildschirms musst du nun nur noch deine Auswahl bestätigen (Apply Changes).

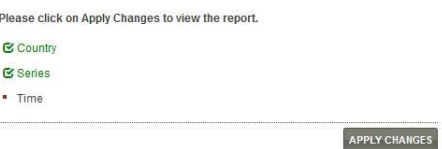

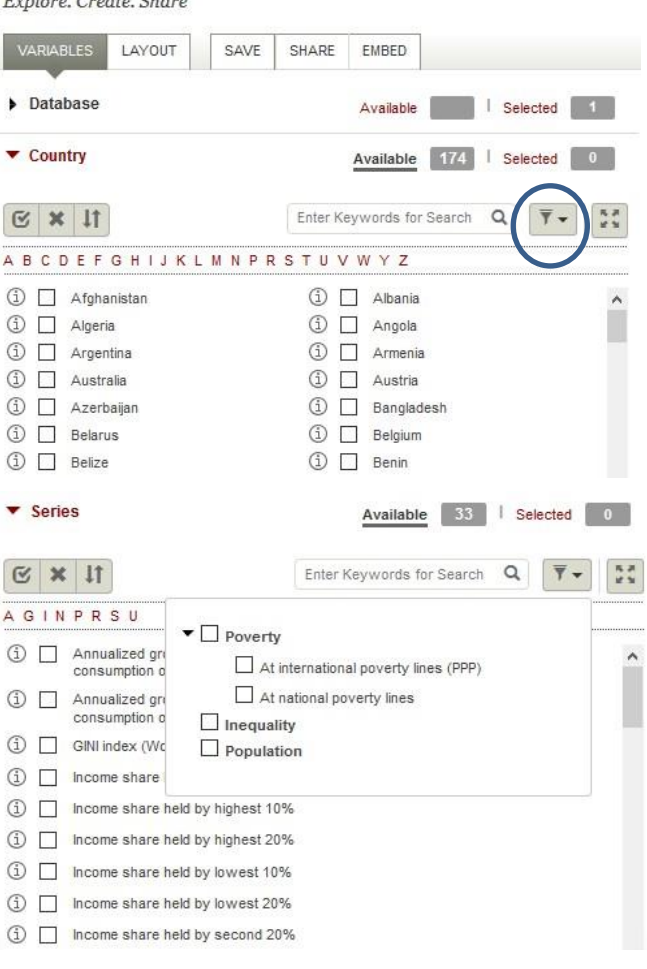

6. Schritt: Nun kannst du die Daten als Tabelle (table) oder Grafik (chart) ansehen. Da die Daten aus dem englischsprachigen Raum kommen, musst du noch beachten, dass das Dezimaltrennzeichen der **Punkt** und das Tausender-Trennzeichen das **Komma** ist. 1,345.2 bedeutet also 1345,2

Noch besser ist es, sie als Excel-Datei herunterzuladen (download options), dann werden die Zahlen direkt in unser Format übersetzt. Speichere die Excel-Datei unter einem Namen, aus dem du den Inhalt wiedererkennst.

Da die Jahreszahlen als Text formatiert sind, solltest du diese noch einmal in eine neue Zeile schreiben (als Standard oder Zahl) und die interessierenden Werte darunter kopieren. Dann ist es leicht, daraus ein Punktediagramm zu erstellen.